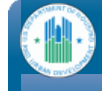

**H19159** [Logout](https://portalapps.hud.gov/app_epic/resources/jsp/common/logout.jsp)

## **User and [Group](https://portalapps.hud.gov/app_epic/recipientAdmin.do?cmd=doHome) Tools [Admin](https://portalapps.hud.gov/app_epic/admin.do?cmd=doAdminHome)**

### **Welcome to EPIC**

#### **Tab Instructions**

#### **PHAs**

Core Activity

The Core Activity/Energy tab/module: This module collects summary information about how PHAs are spending their Capital Fund amounts for each grant at the development/AMP level including more detailed reporting on PHA implementation of Energy Efficiency Measures (EEMs). PHAs are required to submit Core Activity/Energy module reports annually in the month following the end of the PHA's fiscal year.

#### Development of New Housing

The Development of New Housing tab/module: This module is not currently implemented.

#### Activity Planning

The Activity Planning tab/module: This module is where PHAs draft/submit their 5-Year Action Plans as well as their and Annual Statement/Budgets. The module contains functionality to also submit P&E reports that is not currently implemented.

#### **ONAP Grantees**

#### IHP/APR

Select the IHP/APR tab above to prepare and submit your Indian Housing Plan/Annual Performance Report (IHP/APR), IHP Amendment, or IHP Waiver.

The purpose of this tab is to collect information on your planned and actual uses of Indian Housing Block Grant (IHBG) funds. You are required to submit the IHP to HUD at least 75 days prior to the start of your 12-month program year (NAHASDA § 102(a)(1)). You may submit an IHP Amendment at any time. You may submit an IHP Waiver at any time within 90 days after the IHP due date. The APR is due no later than 90 days after the end of your program year (2 CFR § 1000.514).

Screen View Instructions. Instructions for the data fields on each screen view are available by clicking on the question mark in the upper right hand corner of the screen. The instructions are extracted directly from Program Guidance 2014-11 and provide an overview of the purpose of that particular section of the form, as well as a description of the data requirements for each field on the screen.

<u>Field Instructions.</u> Hover over any data field with your mouse and a brief instruction for<br>completing the field is provided.

Technical Assistance. Contact your Area ONAP if you have questions about completing and submitting the form. Questions regarding the IHP should be directed to Grants Management staff and questions about the APR should be directed to Grants Evaluation staff.

Contact the EPIC Help Desk at **[ONAP\\_EPICHelp@hud.gov](mailto:ONAP_EPICHelp@hud.gov)** for questions pertaining to EPIC registration, log in, and any other issues pertaining to the functionality of the form.

#### **PHAs**

#### EPC

The EPC tab/module: In the EPC module, you can create an EPC file to submit information for a new or extended EPC. Additionally, you can modify an existing EPC to include updated documents. More information on EPCs is available at HUD's website at http://portal.hud.gov/hudportal/HUD?

[src=/program\\_offices/public\\_indian\\_housing/programs/ph/phecc/eperformance.](http://portal.hud.gov/hudportal/HUD?src=/program_offices/public_indian_housing/programs/ph/phecc/eperformance)

#### PNA

The PNA tab/module: PHAs can download the PIC data file for import into the GPNA tool prior to completing a PNA. Once the PNA is complete, PHAs can submit their PNAs and annual updates through EPIC.

#### User and Group Tools

On the User and Group Tools page, you will be able to add/edit users and user's information<br>in EPIC and assign those users to their respective groups.

Welcome to Energy and Performance Information Center (EPIC), a HUD system that collects information on energy certified new developments and energy efficient rehabilitations made with Capital Fund Formula and RHF grants.

Home and the contract of the contract of the contract of the contract of the contract of the contract of the contract of the contract of the contract of the contract of the contract of the contract of the contract of the c

This system also tracks the submission, approval, and performance of Energy Performance Contracts (EPCs) utilizing HUD's utility cost savings incentives.

A recipient of Indian Housing Block Grant (IHBG) funds may use this site to complete and submit HUD-52737, the Indian<br>Housing Plan / Annual Performance Report (IHP/APR), IHP Amendment, or IHP Waiver.

A recipient of IHBG and ICDBG funds may use this site to complete and submit the SF-425, Federal Financial Reports.

#### Reports

On the Reports page, you will be able to generate a standard set of predefined reports based on data captured within EPIC.

*SF425*<br>The SF-425 tab/module: This module is not currently implemented.

*Dashboard*<br>On the Dashboard page, you will be able to track reports within EPIC at a high level using<br>statuses such as Submitted, Under Review, Approved, and Reports Due.

*Admin*<br>Note: if all you see in the system is the Home tab and the Admin tab, it is likely that you<br>have not been properly assigned to a PHA/Tribe/TDHE. If you encounter this situation<br>please click <u>[here](mailto:epichelp@hud.gov?subject=EPIC Access Problems)</u> to send an e-mail

U.S. Department of Housing and Urban Development **Freedom of [Information](http://www.hud.gov/offices/ogc/foia/) Act** [Privacy](http://www.hud.gov/assist/privacy.cfm) policy Web [Policies](http://www.hud.gov/assist/webpolicies.cfm)

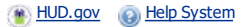

**R** H19159 **[Logout](https://portalapps.hud.gov/app_epic/resources/jsp/common/logout.jsp)** 

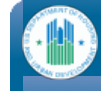

# **Core [Activity/Energy](https://portalapps.hud.gov/app_epic/awardList.do?cmd=doInit&formId=PERF) Module User and [Group](https://portalapps.hud.gov/app_epic/recipientAdmin.do?cmd=doHome) Tools [Admin](https://portalapps.hud.gov/app_epic/admin.do?cmd=doAdminHome) [Award](https://portalapps.hud.gov/app_epic/awardList.do?cmd=doInit&formId=PERF) List** OMB CONTROL NUMBER: 257<br>EXPIRATION DATE: 03/31/201 **CA1 » Core Activity/Energy Module**

**Paperwork Reduction Act Statement.** The information collection requirements contained in this document have been approved by the OMB under the Paperwork Reduction Act of 1995 (44 U.S.C. 3501-3520) and assigned OMB Control Number (2577-0274). In accordance with the Paperwork Reduction Act, HUD may not conduct or sponsor, and a person is not required to respond to, a collection of information, unless the collection displays a currently valid OMB control number. The public reporting burden for the collection of information is estimated to average 2 hours per annum per respondent.

This page displays awards for which you have access for Core Activities reporting. Please proceed to the reporting forms by either clicking the Award # or the Core Activities link.

If you believe there are awards missing from this list that you should be able to edit, please check with your recipient administrator to ensure that this award has been assigned to your account. The receipient administrator is usually the PHA's Executive Director. If you are still encountering problems please contact the EPIC Help Desk by e-mail at **[EPICHelp@HUD.GOV](mailto:epichelp@hud.gov?subject=EPIC Access Problems).** 

**All Reports are Final** 

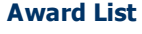

Please begin the reporting process by selecting an Award. Please contact your Administrator if you do not have acce to a specific Award in the Award List below.

Please enter search criteria. A cumulative search is performed including all parameters provided.

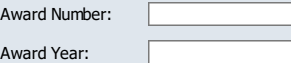

PHA Code: [Search](https://portalapps.hud.gov/app_epic/awardList.do?cmd=doInit&formId=PERF&reset=true) Clear Search Results

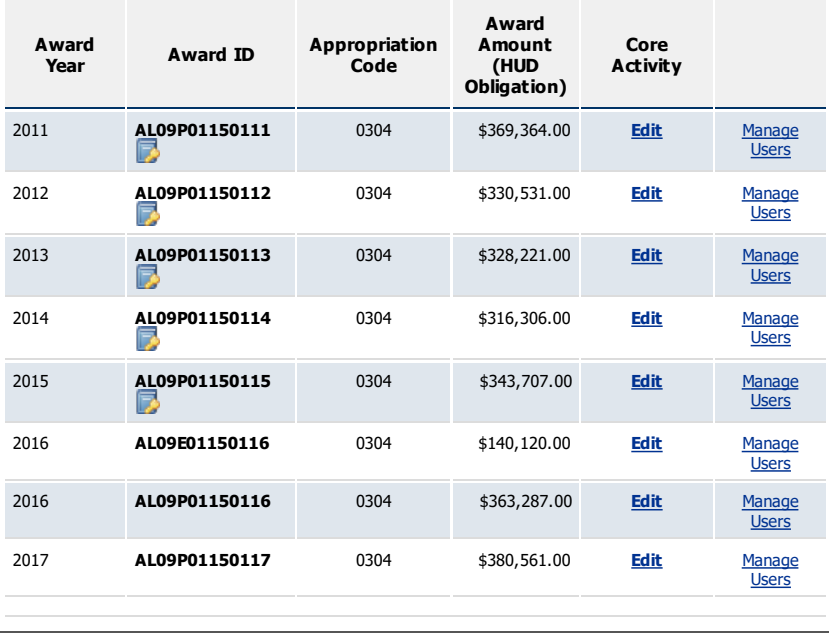

U.S. Department of Housing and Urban Development **Freedom of [Information](http://www.hud.gov/offices/ogc/foia/) Act [Privacy](http://www.hud.gov/assist/privacy.cfm) policy** Web [Policies](http://www.hud.gov/assist/webpolicies.cfm)

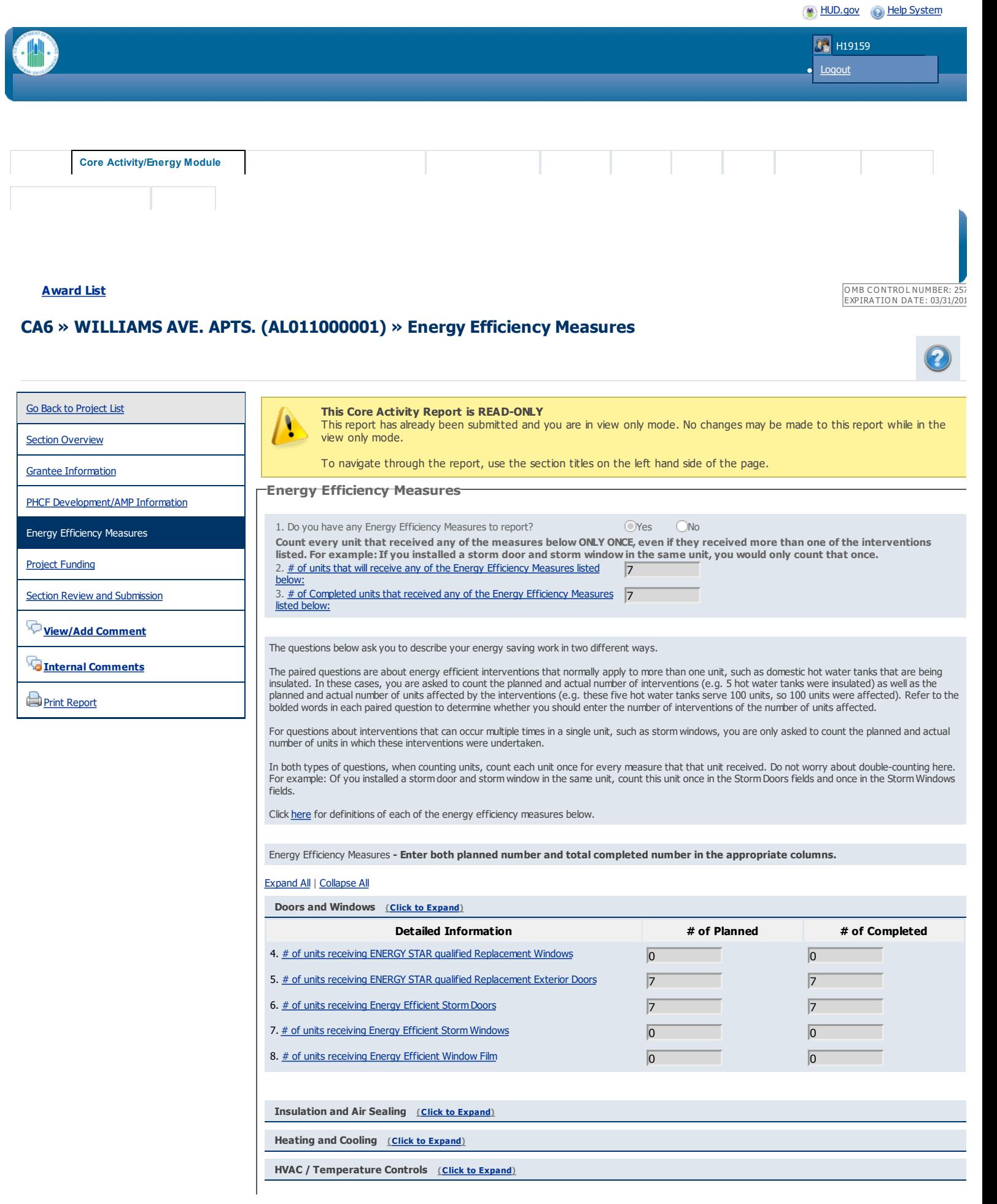

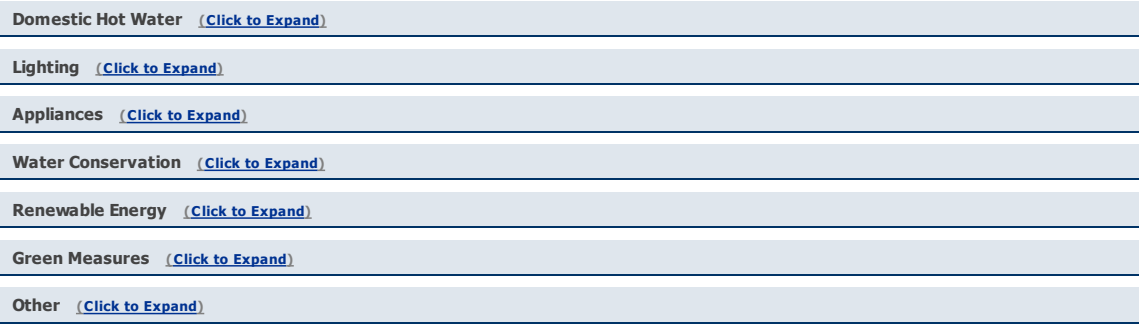

J

U.S. Department of Housing and Urban Development Comparent Freedom of [Information](http://www.hud.gov/offices/ogc/foia/) Act [Privacy](http://www.hud.gov/assist/privacy.cfm) policy Web [Policies](http://www.hud.gov/assist/webpolicies.cfm)

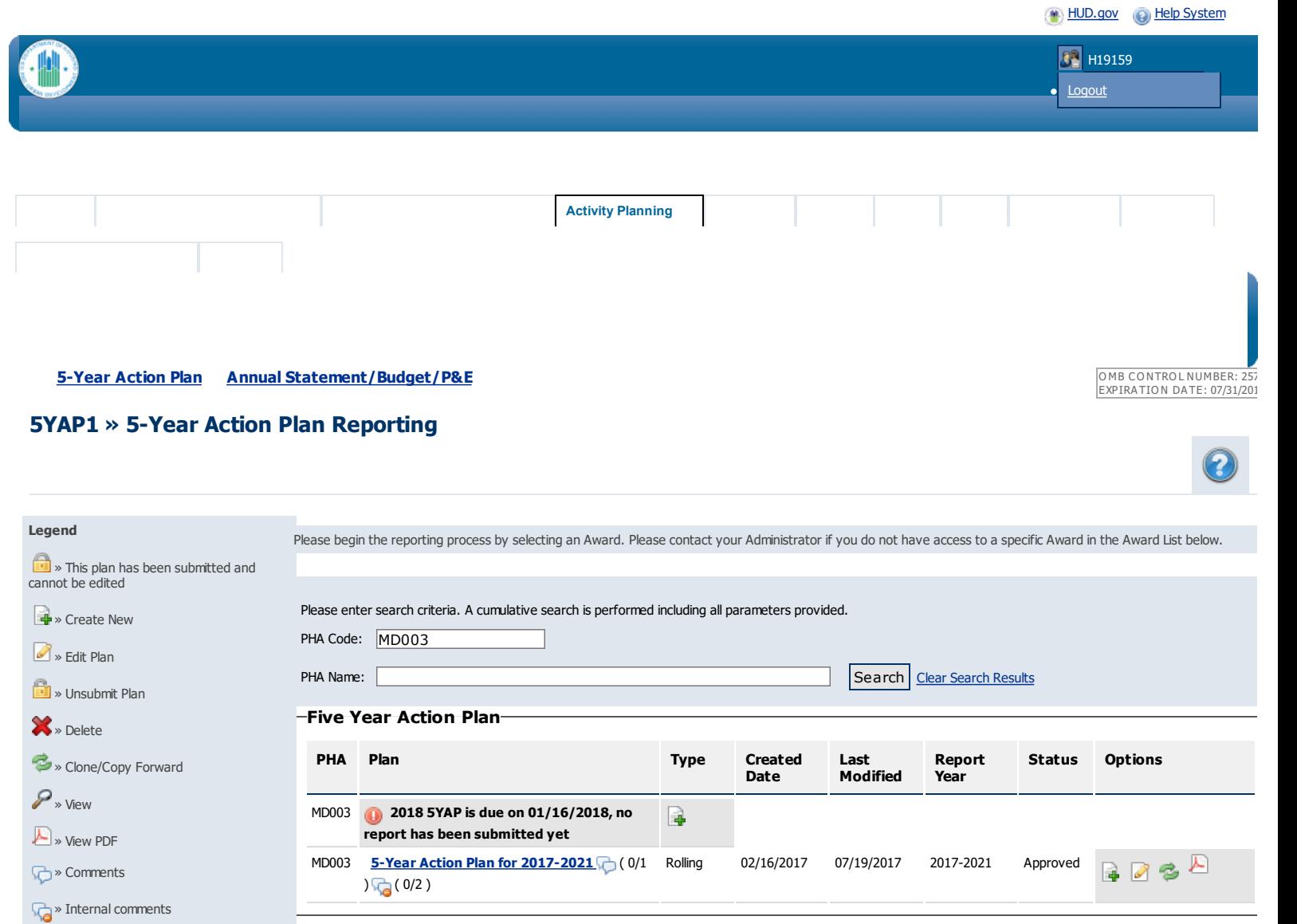

U.S. Department of Housing and Urban Development **Freedom of [Information](http://www.hud.gov/offices/ogc/foia/) Act [Privacy](http://www.hud.gov/assist/privacy.cfm) policy** Web [Policies](http://www.hud.gov/assist/webpolicies.cfm)

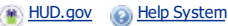

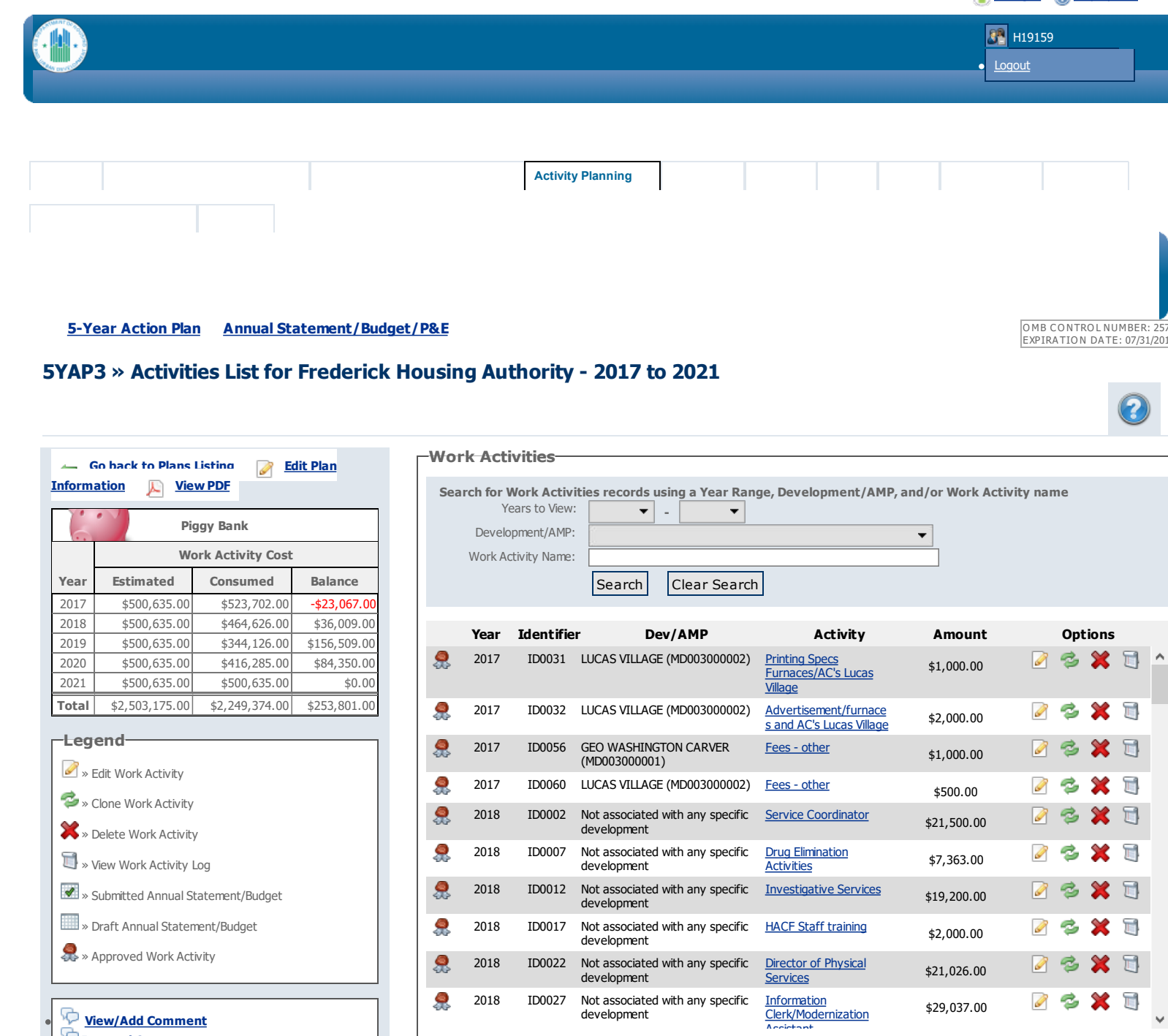

**Internal Comments**

.<br>The work activities and plan information has been saved. To add another work activity, click on 'Create New Work consumed, the plan will be eligible for [sub](javascript:editWorkActivity()mission and a 'Sub[mit](javascript:cloneWorkActivity() Plan' button is dis[pl](javascript:deleteWorkActivity()ayed. You can submit the plan [by](javascript:CEEMP.showWorkActivityLog() consumed, the plan will be engible for submission and a "submit Fian" button is usplayed. Tou can submit the plan<br>Clicking the 'Submit Plan' button. Once a plan is submitted, it will be locked and cannot be edited until Fi 2018 ID0040 LUCAS VILLAGE (MD003000002) [Replace](javascript:editWorkActivity() 148 storm **approves or rejects the plan.** Activity' button. To funge work activities, click on 'Funge Work Activities' button. When all estimated amounts are

**This plan cannot be submitted because:** In plant defined be becomined because.<br>There are no changes to submit for this plan.

2018 ID0042 GEO WASHINGTON CARVER

 $C$ reate New Work Activity

Funge Work Activities

Submit Plan <sup>2018</sup> ID0057 LUCAS VILLAGE (MD003000002) Fees - [other](javascript:editWorkActivity() \$2,000.00

[Landscaping](javascript:editWorkActivity() - Carver

U.S. Department of Housing and Urban Development **Freedom of Information Act [Privacy](http://www.hud.gov/assist/privacy.cfm) p[olic](javascript:cloneWorkActivity()y** [W](javascript:deleteWorkActivity()eb [Policies](http://www.hud.gov/assist/webpolicies.cfm) **Privacy policy Web Policies** [Purchase](javascript:editWorkActivity() to replace

\$60,000.00

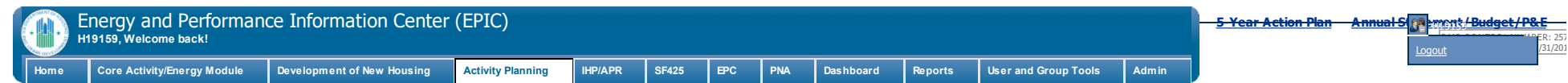

**AS2 » Annual Statements/Budget List » MD06P00350117 » 5 Year Action Plan for 2017 - 2021**

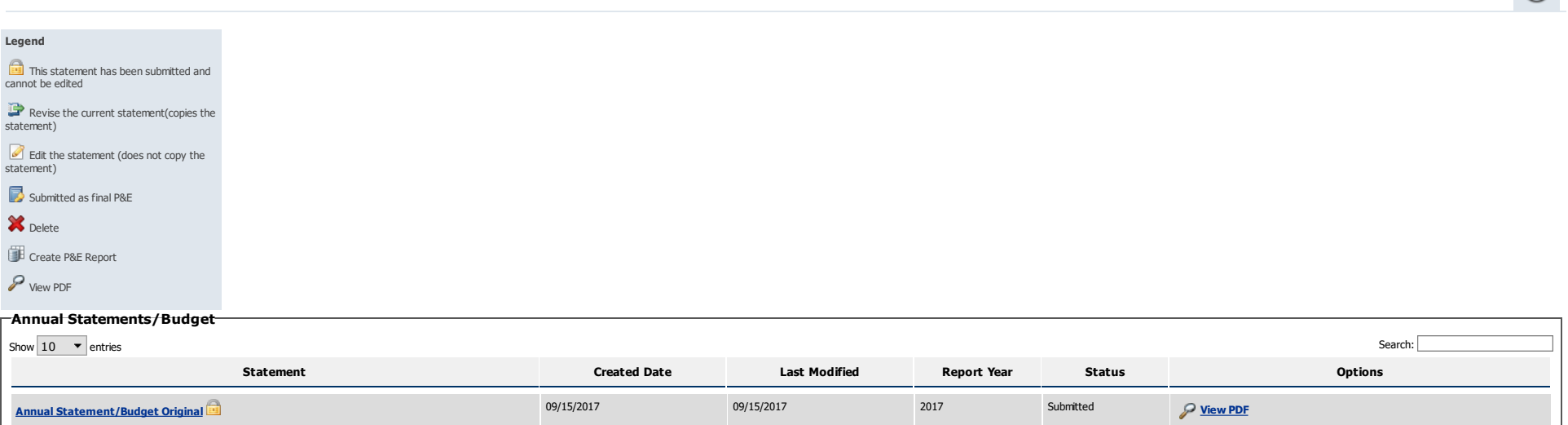

10/05/2017 **10/05/2017 10/05/2018 2017 Submitted P [View](https://portalapps.hud.gov/app_epic/annualStatement.do?cmd=doViewPDFReport&statementId=19122816&awardId=MD06P00350117) PDF** 

Showing 1 to 2 of 2 entries **Previous Next Previous Next All and Showing 1** to 2 of 2 entries **Previous Next All and Showing 1 to 2 of 2 entries** 

**Annual [Statement/Budget](https://portalapps.hud.gov/app_epic/annualStatement.do?cmd=doEditStatement&statementId=19122816) Rev. 1**

U.S. Department of Housing and Urban Development Web Policies Web Policies ([Privacy](http://www.hud.gov/assist/privacy.cfm) policy Meb [Policies](http://www.hud.gov/assist/webpolicies.cfm) Inc., 1999)

**Revise [Statement](https://portalapps.hud.gov/app_epic/annualStatement.do?cmd=doRevise&statementId=19122816) [Create](https://portalapps.hud.gov/app_epic/annualStatement.do?cmd=doConfirmPeReport&statementId=19122816&awardId=MD06P00350117) New P&E Report**

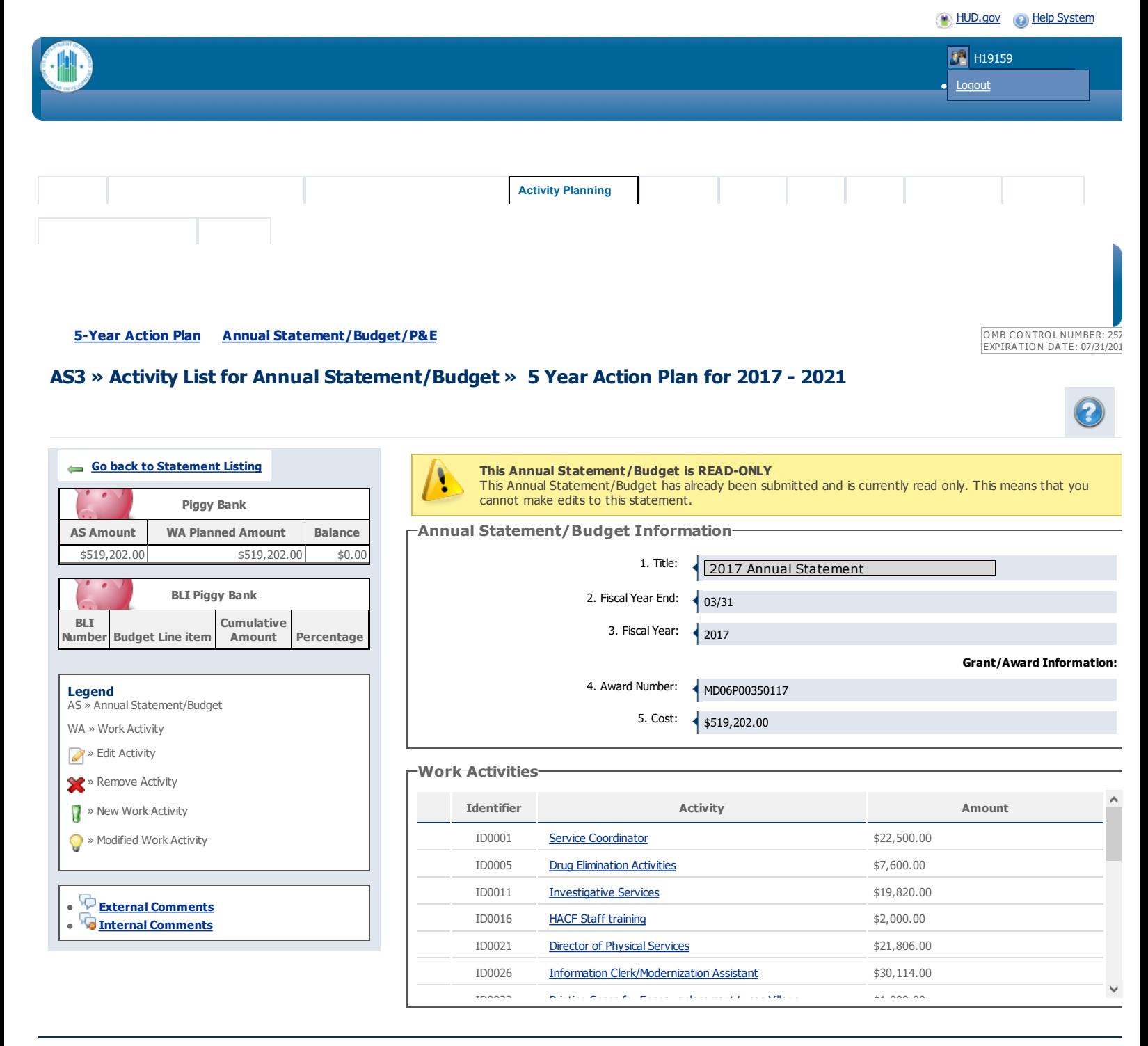

U.S. Department of Housing and Urban Development **Freedom of [Information](http://www.hud.gov/offices/ogc/foia/) Act [Privacy](http://www.hud.gov/assist/privacy.cfm) policy** Web [Policies](http://www.hud.gov/assist/webpolicies.cfm) **Privacy policy Web Policies**